# **Ventoy Multiboot USB**

L'outil libre et open source **Ventoy** permet de créer une clé USB live multiboot à partir de fichiers ISO.

C'est une bonne alternative à Multisystem.

# **Pré-requis**

# **Installation**

**Téléchargez ventoy-xxx-linux.tar.gz** sur <https://github.com/ventoy/Ventoy/releases> **Décompressez le fichier** :

...@...:~ \$ tar -zxvf \$HOME/Téléchargements/ventoy-\*-linux.tar.gz -C \$HOME

# **Configuration**

## **Utilisation**

### **Fabrication de la clé**

Branchez une clé usb qui sera effacée.

Trois méthodes :

**[avec une interface graphique](http://www.nfrappe.fr/doc-0/lib/exe/detail.php?id=logiciel%3Asysteme%3Aboot%3Aventoy%3Astart&media=logiciel:systeme:boot:ventoy:ventoy_001.jpg)** : dans le dossier décompressé, lancez **VentoyGUI.x86\_64**:

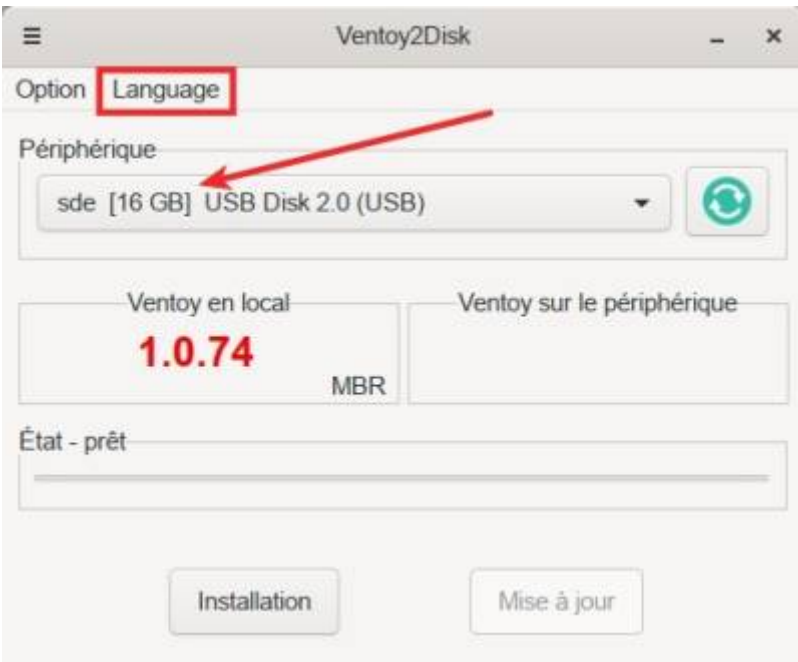

**Language** : choisissez la langue française

**Périphérique** : Assurez-vous que c'est bien la clé !

#### **Option** :

**Secure boot** : installe le logiciel de boot sécurisé au lieu du logiciel de boot standard (legacy + EFI). Un cadenas sera alors mis sur ventoy en local. Après l'installation, il apparaîtra aussi sur Ventoy sur le périphérique.

#### **Type de partition** : MBR ou GPT

**Configuration de partition** : réserve une première partition hors ventoy, indiquez la taille et l'unité (Mo ou Go). l'espace soustrait apparaîtra en négatif dans la ligne périphérique [-20GB]

#### **Effacer ventoy**

**Afficher tous les appareils** : affiche aussi les disques internes pour choisir où installer l'application.

4. Cliquez sur Installation

#### 2. **avec l'interface web** :

**Démarrez l'interface** dans le dossier décompressé :

```
...@...:~ $ cd <repertoire_de_telechargement>/ventoy-x.y.z/
...@...:~ $ sudo sh VentoyWeb.sh
```
===============================================================

```
 Ventoy Server 1.0.74 is running ...
   Please open your browser and visit http://127.0.0.1:24680
===============================================================
```
################## Press Ctrl + C to exit #####################

**[Ouvrez dans votre navigateur web le lien indiqué](http://www.nfrappe.fr/doc-0/lib/exe/detail.php?id=logiciel%3Asysteme%3Aboot%3Aventoy%3Astart&media=logiciel:systeme:boot:ventoy:ventoy_002.jpg)** (ici, [http://127.0.0.1:24680\)](http://127.0.0.1:24680) :

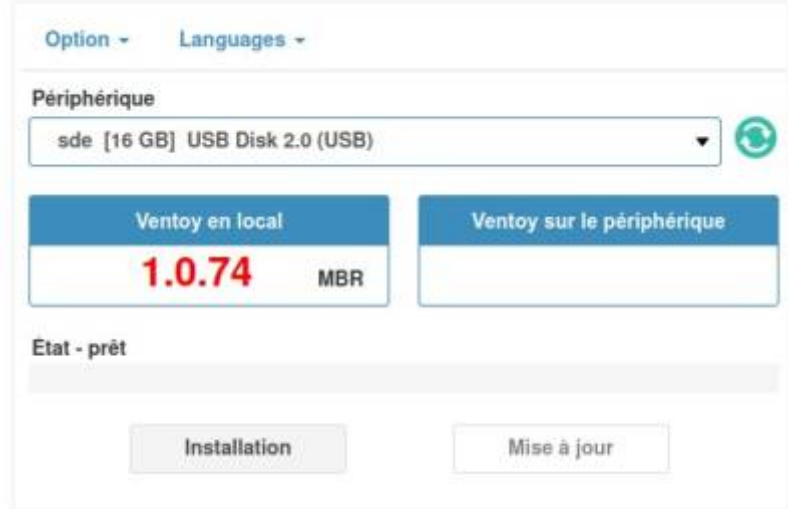

**Language** : choisissez la langue française

**Périphérique** : Assurez-vous que c'est bien la clé !

#### **Option** :

**Secure boot** : installe le logiciel de boot sécurisé au lieu du logiciel de boot standard (legacy + EFI). Un cadenas sera alors mis sur ventoy en local. Après l'installation, il apparaîtra aussi sur Ventoy sur le périphérique.

#### **Type de partition** : MBR ou GPT

**Configuration de partition** : réserve une première partition hors ventoy, indiquez la taille et l'unité (Mo ou Go). l'espace soustrait apparaîtra en négatif dans la ligne périphérique [-20GB]

#### **Effacer ventoy**

**Afficher tous les appareils** : affiche aussi les disques internes pour choisir où installer l'application.

#### 3. **avec le script**

#### **Méthode 2 : avec l'interface web officielle**

**onglet Languages** : choisissez la langue française.

#### **onglet Option** :

**Secure boot** : pour installer le logiciel de boot sécurisé au lieu du logiciel de boot standard (legacy + EFI). Un cadenas sera alors mis sur ventoy en local. Après l'installation, il apparaîtra aussi sur Ventoy sur le périphérique.

#### **Type de partition** : MBR ou GPT

**Configuration de partition** : permet de réserver une première partition hors ventoy en indiquant la taille et l'unité (Mo ou Go) l'espace soustrait apparaîtra alors en négatif dans la ligne périphérique [-20GB]

#### **Effacer ventoy**

**Afficher tous les appareils** : affiche aussi les disques internes pour choisir où installer l'application.

Pour quitter  $|Ctrl| + c|$ 

...@...:~ \$ ^Cventoy server exit ...

### **Méthode 3 : avec le script original**

### **Désinstallation**

### **Problèmes connus**

### **Voir aussi**

**(fr)** <https://doc.ubuntu-fr.org/ventoy>

Basé sur « [Ventoy Multiboot USB](https://doc.ubuntu-fr.org/ventoy) » par doc.ubuntu-fr.

From: <http://www.nfrappe.fr/doc-0/> - **Documentation du Dr Nicolas Frappé**

Permanent link: **<http://www.nfrappe.fr/doc-0/doku.php?id=logiciel:systeme:boot:ventoy:start>**

Last update: **2022/08/13 22:14**

 $\pmb{\times}$